# **講座 オープンソースソフトウェアを使った実践データ解析**

# **7.軽量言語時代の重量言語**

稲垣 滋 九州大学応用力学研究所 (原稿受付:2008年4月7日)

## **7.1 はじめに**

これまでの章では python, ruby, octave 等のいわゆる軽 量言語で科学データ解析を行うことが紹介されてきまし た.軽量言語は数学や可視化のライブラリーが充実してお り,データ解析ツールの開発時間を短縮できるという特徴 があります. 加えて、最近の軽量言語は汎用に開発されて いるものが多く,オブジェクト指向やネットワークプログ ラミング等の機能も備えており,今後のデータ解析環境の 変化にも十分対応可能なだけの柔軟性を備えていると言え ます.

従来,科学技術に関連した分野ではFORTRANやCが使 われてきました.これらの言語は変数が強く型付けされて おり,実行にはコンパイルという作業が必要となります. このためプログラムの変更から実行までに時間がかかるこ とやソースコードが長くなることから重量言語と呼ばれま す.重量言語最大の特徴は,完成したアプリケーションの 実行性能の高さです。しかし、最近は実行時間よりも、開 発時間およびそのアプリケーションの使用頻度を考慮した 全体の時間を最小化することが重要視されています。せい ぜい2-3回しか使わないようなツールなら,重量言語で 1週間かけて実行時間1時間のものを作るより、軽量言語 で1日で作った実行時間10時間のものの方が良い,という 考え方です. 科学データ解析のように解析方法を試行錯誤 するような場面では軽量言語が力を発揮することが多くな るかもしれません.

それでは科学データ解析には重量言語はもう必要ないの でしょうか?いや,やはり実行速度そのものが必要になる という場面はまだまだあります.例えば最近使われる実験 データ時系列解析のひとつにバイスペクトル解析がありま すが,通常のスペクトル解析以上の計算量がある上に統計 精度向上のために多くのアンサンブルを必要とするため実 行時間が非常に長くなります.このような解析ツールの開 発は重量言語の出番です.

重量言語で開発されたアプリケーションは実行性能は高 いのですが,ユーザインターフェィス等は軽量言語アプリ

ケーションより明らかに見劣りがします. 例えば FOR-TRAN で開発されたアプリケーションの多くは入力ファ イルを name listで読み込み,結果を常に同じ名前でファイ ルに保存します.入力ファイルを置く場所が決まっていた り,それを一度エディタで編集したり,と近代的なアプリ ケーションとは趣きが異なります.使いやすさというのも アプリケーションの重要な要素の一つです。この章では, 餅は餅屋ということで, pythonを使ったアプリケーション インターフェイス作成を紹介します. まず最初に, FOR-TRANやCのプログラムにはいっさい手を加えずグラフィ カルユーザインターフェィス(GUI)のみを python で作り ます. 次に, python メインプログラムから, Fortran で書 かれたルーチンを呼び出します.

#### **7.2 Python で GUI**

Python や Ruby ではいくつかの GUI ツールが使えます. その多くはプラットフォーム非依存のものです. Python では pygtk,pyQt,WxPython,Tkinter などが利用できま す. pygtk, pyQt, WxPython は比較的新しく高機能で, Tkinter は開発の歴史が古く,比較的安定しています.こ こでは python official の GUI ツールである Tkinter を例に 説明しますが,GUI プログラミングの基本は他のツール キットを用いた場合でも同じです.

まず Tkinter をインストールします.Mac OSX であれば Macports が便利です.

sudo port install py-tkinter

でインストールされます.CentOS5.1 であれば,

yum install tkinter

で OK です.この時 Tix(tk 拡張)も一緒にインストール されます.windows では多くの場合,python をインストー ルした時点でtkinterはインストールされています. それで は Tkinter の使い方を見てみましょう.**例題1**に非常に簡 単なサンプルを示しました.

*Practical Data Analysis Using Open Source Software 7. Heavyweight Language in an Age of Lightweight Computing*

*INAGAKI Shigeru authors' e-mail: inagaki@riam.kyushu-u.ac.jp*

※サンプルプログラムをサポートページからダウンロードできます。ご利用ください. http//www.jspf.or.jp/journal/koza\_opens.html

> -2008 The Japan Society of Plasma Science and Nuclear Fusion Research

```
例題1
1 #!_/usr/bin/env_python
2
3 import_Tkinter_as_Tk
4
5 class_Sample(Tk.Frame):
6 def init(self):
7 ____frm_main__=_Tk.LabelFrame(self,_text="Input_message",_labelanchor=Tk.NW)
8 \text{self.ent skip} = \text{Tk. Entry}(\text{frm main, width=20})9 self.ent_skip.insert(0,"")
10 self.ent_skip.pack(side=Tk.TOP,fill=Tk.BOTH)
11 frm btns = Tk.Frame(self, relief=Tk.GROOVE, bd=3)
12 btn cancel = Tk.Button(frm btns, text="Cancel", command=self.cancel)
13 btn ok = Tk.Button(frm btns, text="OK", command=self.ok)
14 for btn in [btn cancel, btn ok]:
15 btn.pack(side=Tk.LEFT)
16 frm main.pack(side=Tk.TOP,fill=Tk.BOTH,pady=2)
17 frm btns.pack(side=Tk.TOP,fill=Tk.BOTH,pady=2)
18
19 def ok(self, event=None):
20 print self.ent skip.get()
21 self.master.destroy()
22
23 def cancel(self, event=None):
24 self.master.destroy()
25
26 def init (self, master=None):
27 Tk.Frame. init (self, master)
28 self.init()
29 self.pack()
30
31 s = Sample()
32 s.mainloop()
```
**例題1**を実行すると**図1**になります.OK ボタンを押すと エントリーボックス内に記載されたメッセージが標準出力 に出力され終了します. tkinter を使うには基本的に

import\_Tkinter\_as\_Tk

とするだけです. その後

> Tk.Frame(), Tk.Label(), Tk.Checkbutton  $()$ , Tk.Entry $()$ , ...

などを用いて GUI の部品(ウィジェット)であるフレーム, ラベル,チェックボタン,エントリーボックス等を並べて いきます. 定義したウィジェットは明示的に"配置"しな ければ実体化しません. "配置"するには pack, grid, place というメソッドを使います.

btn.pack(side=Tk.LEFT)

では btn を左ツメで配置します.

frm\_main.pack(side=Tk.TOP,fill=Tk.BOTH, pady=2)

で frm\_main を上からツメて配置します. fill=Tk.BOTH

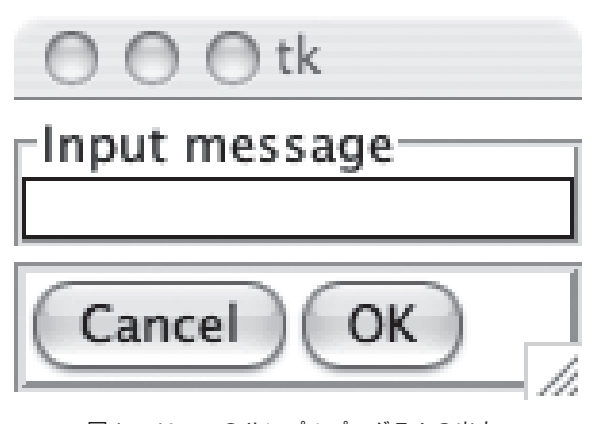

図1 tkinter のサンプルプログラムの出力.

はウィジェットの周りに空いているスペースがあれば、縦 横に広がることを指示してます.pady=2でウィジェット 外側の縦の隙間を2に指定しています.packは基本的に1 次元的に配置しますが,**例題1**のようにフレームウィ ジェットを利用することで,縦配列と横配列を混在させる ことができます. 一方, grid はウィジェットを2次元的に 配置し,place は任意の位置に配置します.基本的に GUI アプリケーションではユーザがウィジェットに何か操作(例 えばボタンを押す)をした時、何らかの動作をします.こ の動作はコールバックルーチンとして与えます.**例題1**では

```
btn cancel = Tk.Button(frm btns, text="
Cancel", command=self.cancel)
```
とあり, btn\_cancel が押されたら, cancel というメソッド が実行されます.このサンプルでは class を使っています. class を使わないともっとソースコードを短くできます が,実際のアプリケーションでは小さな GUI がたくさん必 要です.このような場合はclassを使った方が開発が容易に なります.

次に少し実用的な例を見てみましょう.サポートページ にあるgetfield.pyは第2章で紹介された awkのようにデー タファイルから fieldを取り出すアプリケーションです.ダ ウンロードした getfield.pyに実行許可を与えて実行すると **図2**のような画面が現れます(**図2**は OSX での実行例で す.実行環境によりウインドウのルックアンドフィールが

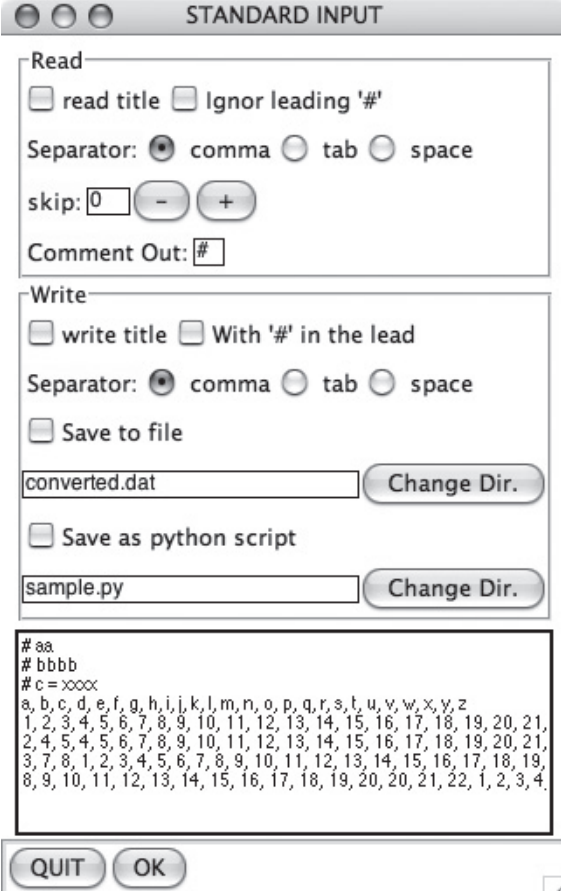

図2 getfield.py の画面1. 2002 2003 detfield.py の画面2.

異なる場合があります.).画面ではメニューバーに file と いうアイテムがあります.file メニューから open を選択す るとファイル選択ダイアログが開くので,データファイル を選択します.選択したファイルの最初の10行がテキスト ウィジェットに表示されます.ここで read という枠内の skipというエントリーボックスの横の+とーのボタンを押 してみます.+のボタンを押すと text ウィジェットの内容 が1行上にシフトし,skip エントリーボックス内の数字が +1されます.skip というエントリーボックスはファイル の先頭を何行読み飛ばすかを指定し、text ウィジェットに 表示されていない部分は無視されることを意味します。読 み込み時に Comment Out というエントリーボックスに指 定した文字が先頭にある行は読み飛ばします.read title をチェックすると最初に読み込んだ1行を titleとして扱い ます.さらに Ignor leading '#'をチェックすると行頭の#を 無視します. これは gnuplot ユーザのデータファイルには title 行の頭に#がついていることが多いことを考慮してい ます(ただし,前に示した Comment Out エントリーボック スの方が優先されるので,この option を指定する場合は Comment Outのエントリーに注意が必要です). Separator では fieldの区切り文字を指定します.2つ以上の空白は一 つの空白として解釈されます.OK ボタンを押すと**図3**の ような画面が現れます. readtitle をチェックしていなけれ ばチェックボタンの名前は v1. v2. ... となります. ここで必 要な fieldを一つ以上チェックして OKボタンを押すとその

| $0$ O Sele.<br>-Select Items |  |
|------------------------------|--|
| $a \Box p$                   |  |
|                              |  |
| $\Box$ b $\Box$ q            |  |
| $\Box$ c $\Box$ r            |  |
| $\Box$ d $\Box$ s            |  |
| $\Box$ e $\Box$ t            |  |
| $\Box$ f $\Box$ u            |  |
| $\Box$ g $\Box$ v            |  |
| $\n  b\n  c\n  w$            |  |
| $\Box$ i $\Box$ x            |  |
| $\neg$ j $\neg$ y            |  |
| $\Box$ k $\Box$ z            |  |
| $\Box$                       |  |
| $\Box$ m                     |  |
| $\Box$ n                     |  |
| $\Box$ o                     |  |
| (OK) Cancel                  |  |

field のみが取り出せます. 出力フォーマットは前の画面 (**図3**)の write という枠内で指定します.write title を チェックすると読み込んだ title が出力されます.save to file をチェックすると結果はファイルに出力されます. デ フォルトでは結果は標準出力に出ます.getfield.py は入力 ファイルをパイプで与えることもできます.

% less input.dat | getfield.py > result. dat

という使い方ができます.ここで%は端末のプロンプトで す.さらに getfield.py の出力を他のコマンドに渡すことも できます.

% less input.dat | getfield.py | tee result.dat | xmgrace -pipe

とすれば, getfield.py の出力を result.dat に保存しつつ, grace によってグラフ表示することができます. サポート ページにある graceplot.py は grace でのマルチプロットア シスタントです.

% less input.dat | qetfield.py | qraceplot.py\_-m\_|\_xmgrace\_-pipe

のように使います.

同様に epyon.pyは第3章で紹介したmatplotlibを使った簡 易ビュワーです.

% less input.dat | getfield.py | epyon. py

のように使います.epyon.py は grace の苦手な image plot や contour をサポートしています. epyon.py には Tkinter による GUI が付属します.フォーカスのある画面上で右ク リックすると,各種メニューが選ぶことができます.この メニューからプロットのカラー,線幅や legend等を編集で きます.詳細は README や epyon -h を参照ください.

他のアプリケーションと連携したり,同じフォーマット のファイルに対して同じ操作を行ったりするにはGUIより も CUI の方が便利なことが多いです.getfield.py の出力設 定(**図3**)で save as python scriptをチェックすると getfield. py の設定を python script として保存できます.getfield.py が作るスクリプトは標準入力から読み,標準出力に書くの で shell 等によって他のアプリケーションと連携するのが 簡単です. また、スクリプトファイルのコメントアウトを 外し,代わりに print ... という行をコメントアウトし, インデントを調整するとカレントディレクトリ以下のすべ ての\*.datというファイルのフォーマットを変更する,と いうスクリプトになります.

#### **7.3 GUI で入力ファイルを作成**

既存のアプリケーションに GUI をつけることを考えま す. 例として、FORTRAN で書かれたアプリケーション fortapp.exeがあり,setup.inpというnamelistベースのファ イルを読み込み動作するとします.この時は**例題2**のよう にするとアプリケーションがGUIを持っているように見え ます.

```
- 例題 2 -
1 import_os
2 import_tkMessageBox
3
4 中略
5
6 def ok(self, event=None):
7
8 GUI 処理
9
10 if if intval < 0 and intval > 253:
11 tkMessageBox.showinfo(message="intval out of range")
12 return
13
14 ここから setup.inp を作ります
15 f = \text{open}("setup.inp", "w")16 f.write("&PARAM/n")
17 f.write("INTVAL = %s./n"§intval)18 f.write("DBLVAL = %s,/n" %dblval)19 f.write('PBLVEC = '')20 for val in dblvec:
21 f.write("%s,"%val)
22 f.write('n'')
```
!

```
23 f.write("CHAPTERVAL = 's',/n" scharval)
24 f.write('n'')n'')25 f.close()
26 Fortran プログラムを実行します
27 os.system("fortapp.exe")
28 self.master.destroy()
```
GUI をつけることのメリットとして,あらかじめ Default の値をセットできる,入力された値が適正かどうかの check ができる等があげられます.**例題2**では intval が0‐ 253以外の値の場合,ダイアログが現れて警告し,再入力を 促します.

ダイアログを使うには

**例題3**

import\_tkMessageBox

とするだけです. これも Tkinter の持つ機能の一つです. **例題2**では入力ファイルの名前がいつも一緒ですが,もし 新たにFORTRANアプリケーションを作るなら入力ファイ ルは引数で指定する方が安全です.Fortran プログラムで

```
__INTEGER____________::_ierr
 CHARACTER(LEN=128) :: inputfile
!
 IF COMMAND ARGUMENT COUNT() <= 0 STOP
 CALL GET COMMAND ARGUMENT(1, input-
file, STATUS=ierr)
!
```
とすれば inputfile を引数から得ることができます. fortran 標準では Fortran95以前の仕様ではアプリケーションは引 数を取ることはできませんでした(ただし、ほとんどのコ ンパイラは拡張としてサポートしていましたが).COM-MAND\_ARGUMENT\_COUNT, GET\_COMMAND\_AR-GUMENTはFortran2003の機能です.多くのコンパイラが この機能をサポートし始めています. 一方, 小さなツール であるためinputfileをいちいち openするのが面倒な時,は

inputfile は標準入力から読み込むようにします.

```
INTEGER(i4b) :: intval
 REAL(dp) :: dblval, dblvec(10)
 CHARACTER(LEN=128) :: outfile
 NAMELIST / PARAM/intval, dblval,
dblvec,_outfile
!
 __READ(*,NML=PARAM)
!
!ここで
!__i4b_=_SELECTED_INT_KIND(9)
\therefore dp = KIND(1.0D0)
!と定義されているとします.
!
```
として name listを標準入力から読み込むようにし,通常は

% less setup.inp | fortapp.exe

のように使います。このように入力を標準入力にしておく とパイプを介した python との連携が可能となります.

ここまで議論してきたプログラムの起動時ではなく、実 行途中で GUI が必要な場合があります.その時もパイプを 使うのがお手軽です.サポートページにある fortranpipe.c と pipe\_interface.f95は Fortran プログラムから c 言語を介 してパイプを使うためのサブルーチンが入っています.**例 題3**は Fortran から getfield.py を呼び出し,その出力を読 み込みます.

```
1 PROGRAM_TEST
2 __USE_FORTRAN_PIPE
3 !
4 TMPLICIT NONE
5 !
6 INTEGER :: istat
7 CHARACTER(LEN=256) :: line
8 !
9 CALL PIPE OPEN("getfield.py", "r", STAT=istat)
10 __DO
11 ____CALL_PIPE_GET(line,_STAT=istat)
12 IF (istat > 0) EXIT
13 WRITE(*,*) TRIM(line)
14 END DO
15 __CALL_PIPE_CLOSE()
16 END_PROGRAM
```
これは以下のようにしてコンパイルします.

```
%_gcc_-c_fortranpipe.c_
```

```
%_g95_-c_pipe_interface.f95
```
%\_g95\_-o\_pipe\_test\_pipe\_test.f95\_\*.o

ここで getfield.py を他のプログラムに変える事で, GUI を介して様々な入力を得ることができます.パイプを介し たデータのやり取りを行う時は,アプリケーションをフィ ルター(標準入力から読み込み標準出力に出力)として設 計することが重要になります.パイプを使った方式では GUI の部分だけ独立に開発できるという利点がありま す.Tkinter のルックアンドフィールに飽きたら他のツー ルキットに乗り換えることも可能です.

### **7.4 Python から Fortran を呼ぶ**

前節ではパイプを介してpythonとFortranとの間でデー タを交換していました.しかし,パイプは読むか書くかの 一方向しかサポートしてません.また,大量のデータを送 るのには適していません.巨大な配列のやりとりには共有 メモリを用いる方法がありますが,今回は Python と fortran との間で相互にデータをやりとりする例として, Python から直接 Fortran のサブルーチンを呼んでみます.

第3章で紹介したnumpyにはf2pyというツールが含ま れています.f2py を用いると簡単に python から Fortran を呼ぶインターフェイスを作成できます.**例題4**の Fortranサブルーチンを pythonから呼び出すことを考えます.

```
例題4
4 !_____f2py_sample.f95
5 !
6 !
7 !------------------------------------------------------------------------
8 !
9 SUBROUTINE square(x, y)
10 IMPLICIT NONE
11 REAL(8) :: x
12 REAL(8) :: y
13 !f2py_intent(in)__x
14 !f2py_intent(out)_y
15 y = x**216 END SUBROUTINE square
17 !
18 !------------------------------------------------------------------------
19 !
20 SUBROUTINE VSQUARE(x, y, n)
21 TMPLICIT_NONE
22 INTEGER :: n
23 REAL(8) :: x(n)24 REAL(8) :: y(n)25 !f2py intent(hide), check(len(x) >= n), depend(x) :: n = len(x)26 !f2py_intent(in)_x
27 !f2py_intent(out)_y
28 ______INTEGER_::_i
29 y(1:n) = x(1:n) * *230 END SUBROUTINE VSQUARE
```
#### ここで

```
>_f2py_-c_-m_f2py_sample_f2py_sample.f95
```
とすれば,Linux 系の OSなら f2py\_sample.so が,windows では f2py\_sample.dll ができます. -m で指定するのはモ ジュール名です.ここで

**例題5** 5 #!/usr/bin/env\_python 6 7 import\_numpy

```
8 import f2py sample
 9
 10 f2py_sample.hello(10)
11
 12 \times = 2.013 y = f2py sample.square(x)14 print_x,_y
15
16 x = \text{numpy}.\text{arange}(0.0, 1.0, 0.1)| 17 y = f2py sample.vsquare(x)
```

```
18 for i in range(10):19 print "%10.5f %10.5f" % (x[i], y[i])
```
を実行すれば python から square や vsquare を呼び出す事 ができます.呼び出すには**例題5**のように

import\_numpy import\_f2py\_sample ...  $y = f2py$  sample.vsquare $(x)$ 

と,f2py で指定したモジュール名を import するだけです. **例題4**にあるように Fortran のソースは大文字で書いても 小文字で書いても良いです. ただし, python から呼び出す 時は**例題5**のように関数名はすべて小文字になります.通 常の Fortran のソースと異なるのは,サブルーチンの引数 属性を!f2py INTENT(IN) x などと指定する必要がある点 です.**例題4**では引数が実数,実数配列の場合を示してい ます. サポートページの f2py\_sample.f95 には引数が文字 列,整数の例もあります.引数属性の書き方(Fortran90の 引数属性と似ていますが拡張されてます), INTENT (OUT)の場合の python での呼び出し方(関数の返り値と なる)に注意が必要です. 残念ながらf2pyは引数属性指定 でREAL(kind=KIND(1.0D0))やREAL(dp)などをサポー トしていません.REAL(8)や INTEGER(4)など使用する コンパイラに合った書き方をします. また, INTENT (OUT)属性が複数ある場合は,タプルが返されることに 注意します. しかし、モジュール変数へのアクセス, allocatable 属性を持ったモジュール変数を python 側から allocate できるなど, python から Fortran を呼ぶシーンで必要 な機能は一通り備えています(構造体入出力をサポートし ていないのが残念ですが). 実行速度が必要な部分を Fortran化していけば, pythonの柔軟性を保ったままパフォー マンスを高めることができます.マルチコアプロセッサが あたりまえの最近の環境では OpenMp をサポートしてい るコンパイラ(gfortran 等)により共有メモリ形並列化をす れば,画期的に実行速度が改善される可能性があります.

最後に開発速度という点でpythonからFortranを呼び出 すメリットを見てみましょう.サポートページにある f2py \_elliptic.f95は第1種と2種の完全/不完全楕円積分のFortranライブラリ用の elliptic\_integral.f95のpythonインター フェイスを作ります.

```
>_gfortran_-c_rp_num_kinds.f95__
```
- >\_gfortran\_-c\_elliptic\_integral.f95
- >\_f2py\_-c\_-m\_f2py\_elliptic\_f2py\_elliptic.f95 $*$ .o

とすれば python インターフェイスの完成です (rp\_num

kinds.f95 は dp 等を定義しています). 筆者の環境 (centos 5.1)では,セキュリティの関係でライブラリへのアクセス がブロックされてしまったので,

chcon -c -v -R -u system u -r object r t\_textrel\_shlib\_t\_/home/inagaki/testf2py /f2py\_elliptic.so

としてから

python\_f2py\_sample2.py

と実行しました. 楕円積分は scipy などには含まれていま せん.このため本やサンプルコードを読みながら自分で コーディングしなければなりませんが,そのサンプルが FortranやCだったり,そもそもFortran/Cではソースコー ドが手に入ったりします.Python で車輪の再発明をする (しかも実行速度の遅い)よりも,既存コードを再利用した 方が効率的ですし,それが軽量言語のポリシーでもありま す. このように python から Fortran を呼び出すと実行速 度,開発速度の両方を改善してくれる可能性があります.

#### **7.5 おわりに**

この章では,GUI の作成などを通じて軽量言語である Pythonと重量言語のFortranとの連携について説明しまし た.データ解析を軽量言語で行うことが多くなってきた昨 今の環境のなかで、重量言語の意義を考えてみました. 軽 量言語をデータ解析に利用するユーザが増えたため,相対 的に重量言語の出番が減ったように感じますが,絶対値と しては重量言語の出番はそれほど変わっていないのではな いかと思います。軽量言語はその簡便性からデータ解析に プログラム言語を用いるユーザを増やしたのではないかと 思います.本章に示したとおり,軽量言語と重量言語が手 を組めば,実行速度,開発速度の両方が改善される可能性 があります.データ解析をする機会が増えれば増えるほ ど,重量言語の必要性は高まるのではないかと思います. 今回は Pythonを例に用いましたが octaveもrubyも重量言 語インターフェイスを備えています。オープンソースでは 実行性能が不安という場合は,ここで紹介した重量言語と の連携は一つの選択肢になり得ます.今後,データ解析は 言語混在環境で行うことが増えてくると考えられます。今 回紹介したf2py以外にもscipyのweaveやruby-inline等で, 軽量言語のなかにそのまま C 関数を書くことができるな ど,お手軽に言語混在プログラミングが実現できる環境が 整い始めています.

#### **謝辞**

本章では,核融合科学研究所鈴木康浩氏との議論が大変 参考になりました.ここに感謝いたします.